## Así debe proceder un elector con el sistema de Voto Electrónico. **Paso a Paso**

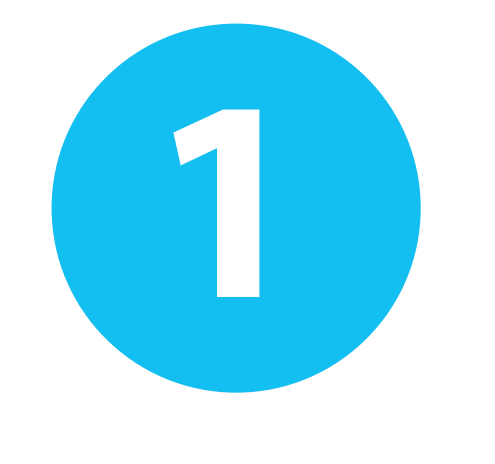

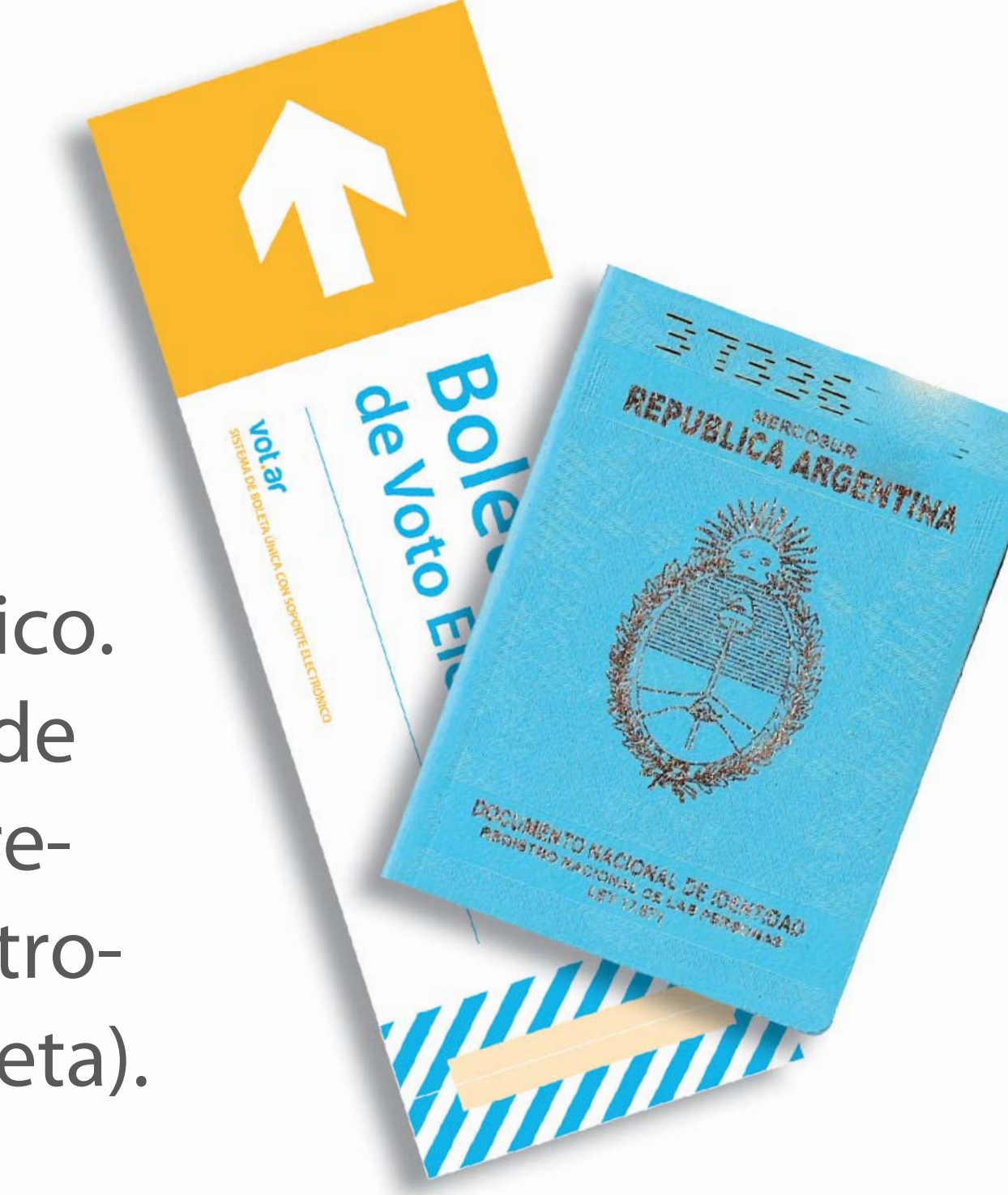

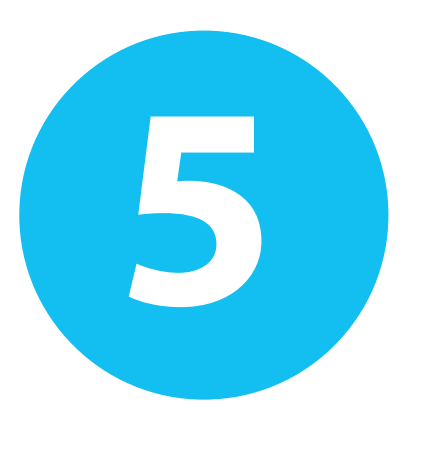

**2** Inserta y empuja la Boleta de Voto Electrónico en la impresora de la máquina.

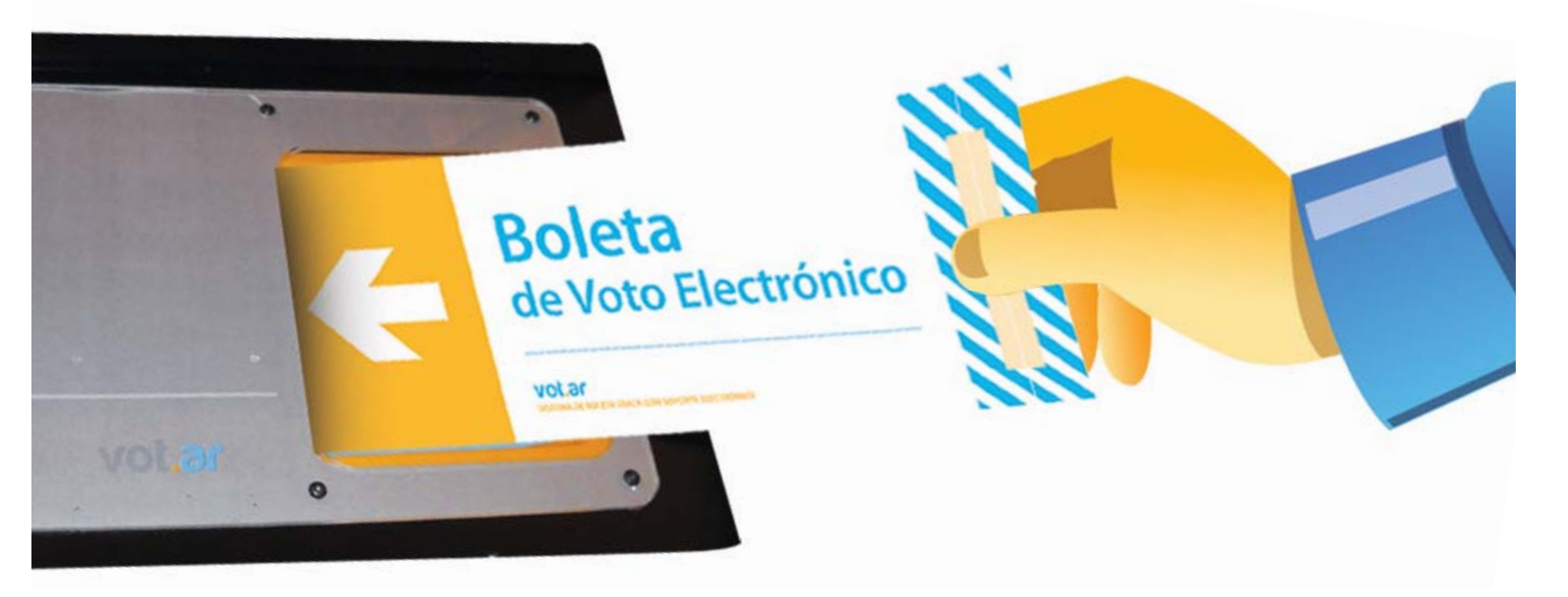

## **3 Toca la pantalla para elegir votar por:**

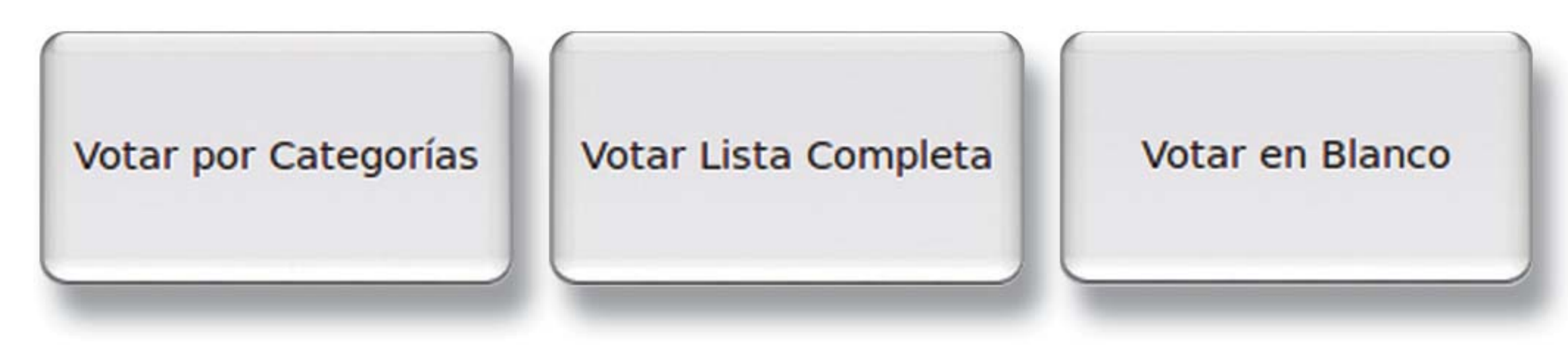

- **CATEGORÍA** (Por ejemplo Gobernador, Senador, Dipu tados, etc.)
- **LISTA COMPLETA** (toda la boleta de un mismo parti do, frente, lista o alianza)
- **VOTO EN BLANCO** (blanco para todas las categorías)

**1** Entrega al

Presidente

**5 de la finalizar, la máquina mostrará en la finalizar de sur voto.** pantalla la composición de su voto. El elector deberá, "Confirmar" o "Volver

de Mesa su

documento y recibe su Boleta de Voto Electrónico. Se dirige a la "Máquina de Votar" (previamente le retendrán uno de los dos troqueles que posee la boleta).

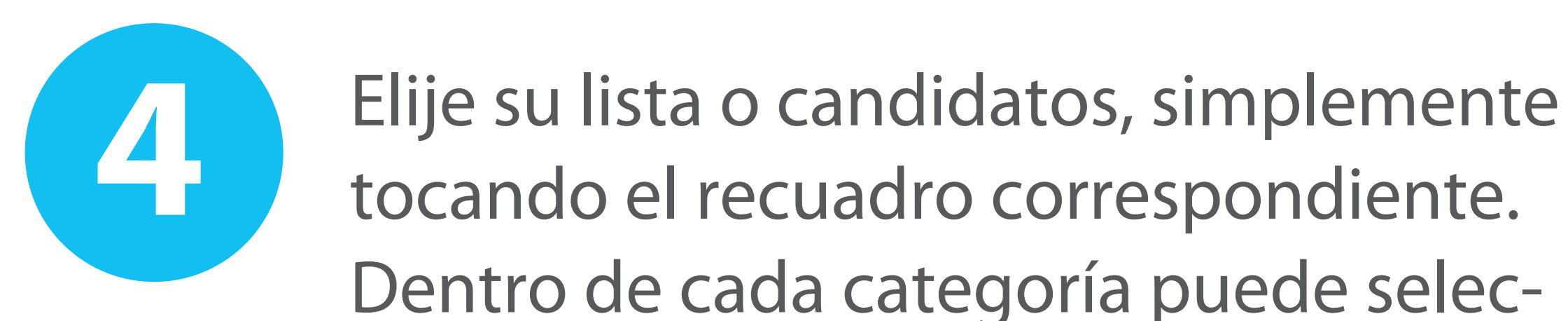

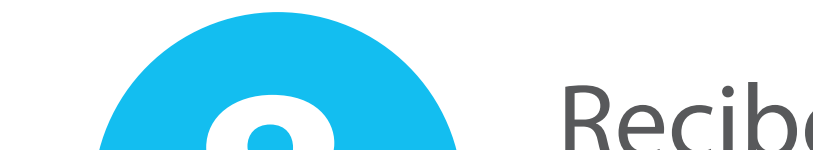

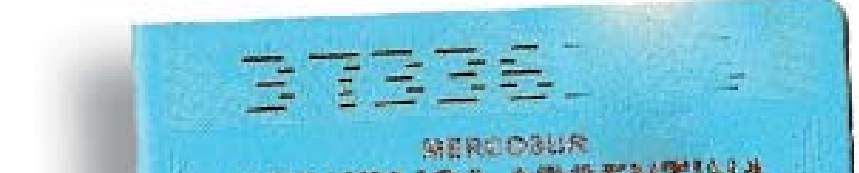

**8** Recibe en devolu-REPUBLICA ARGENTINA ción su DNI firmado y sellado. DOCLARENTO NACIONAL DE OSISTORO Versión IO-11/B

Dentro de cada categoría puede seleccionar votar en blanco.

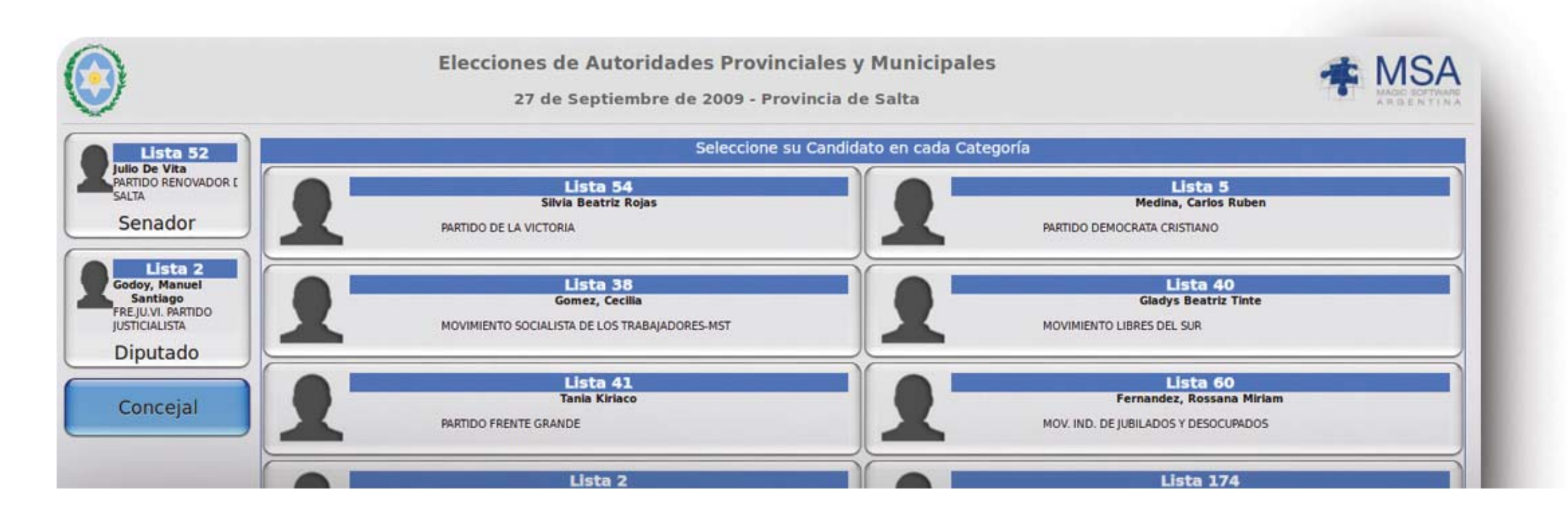

**6**

**LEAR 50 TH** 

**CONSERVAL** 

Atrás" según lo desee.

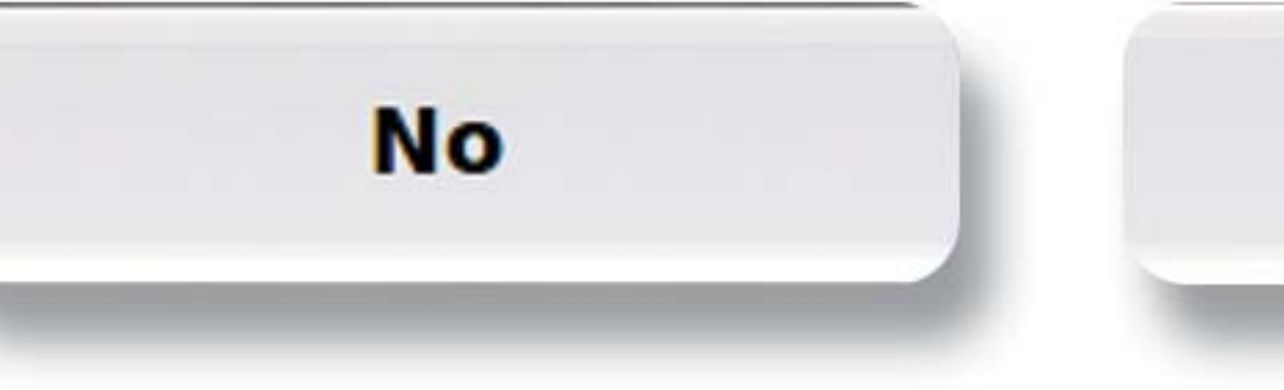

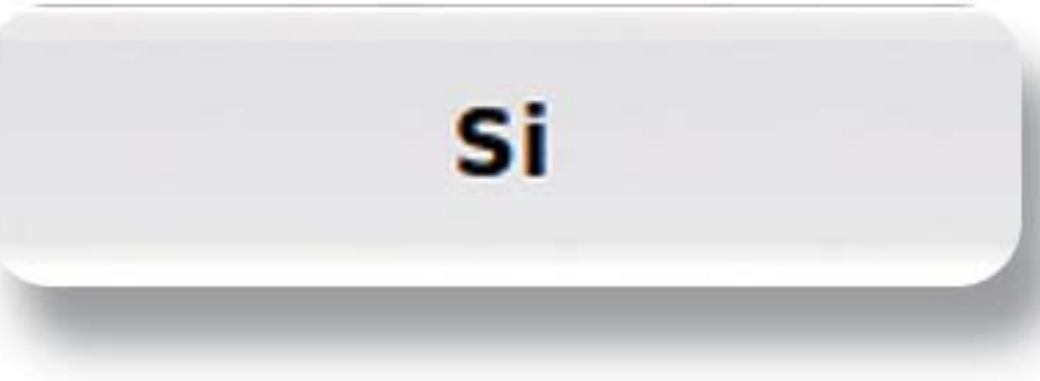

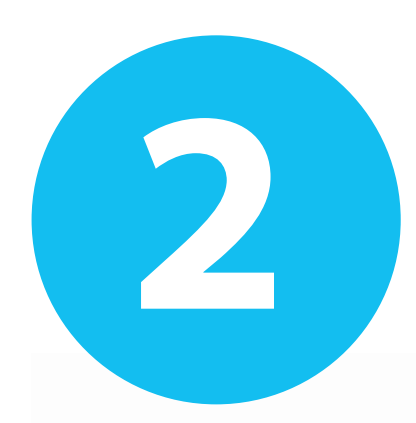

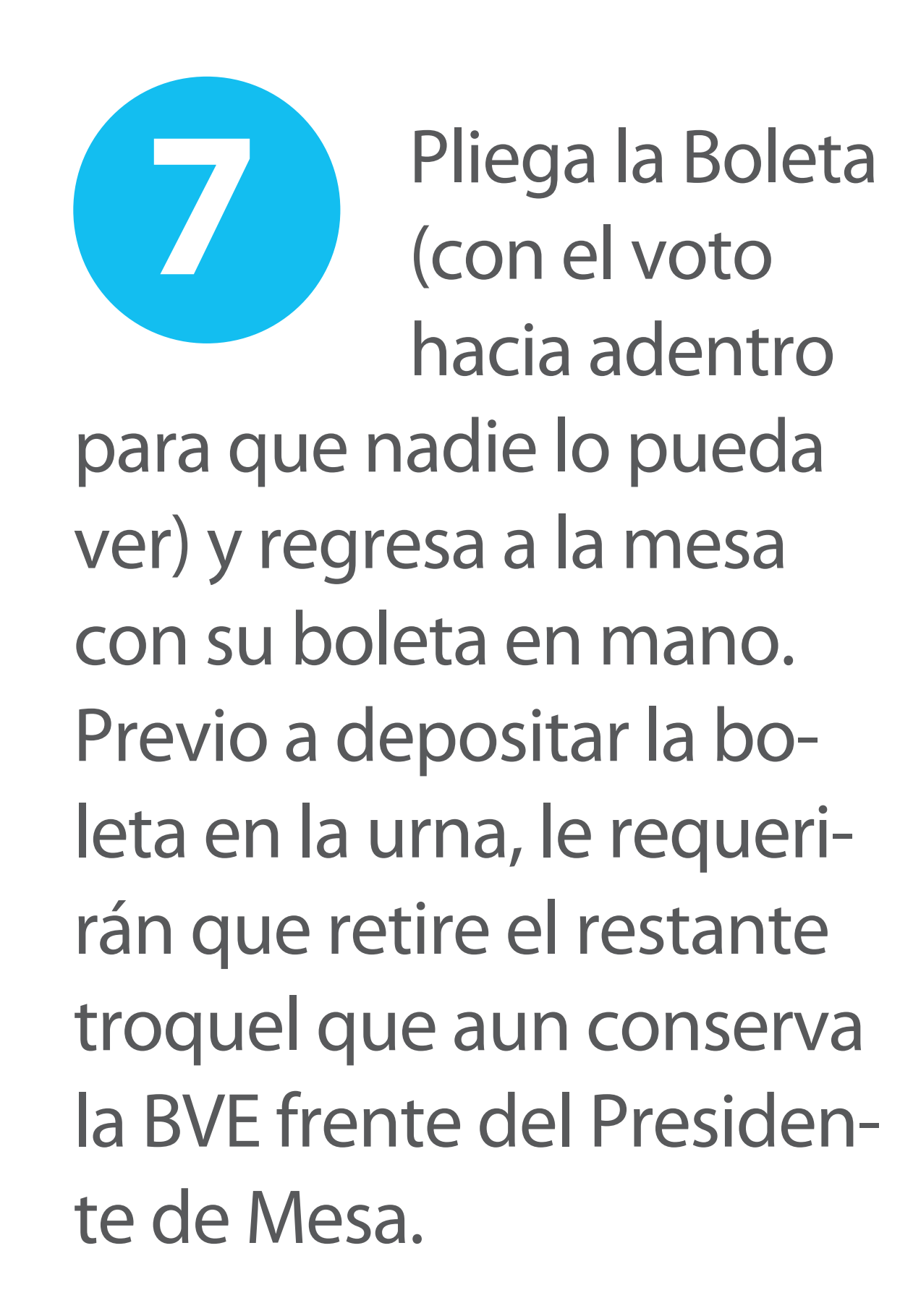

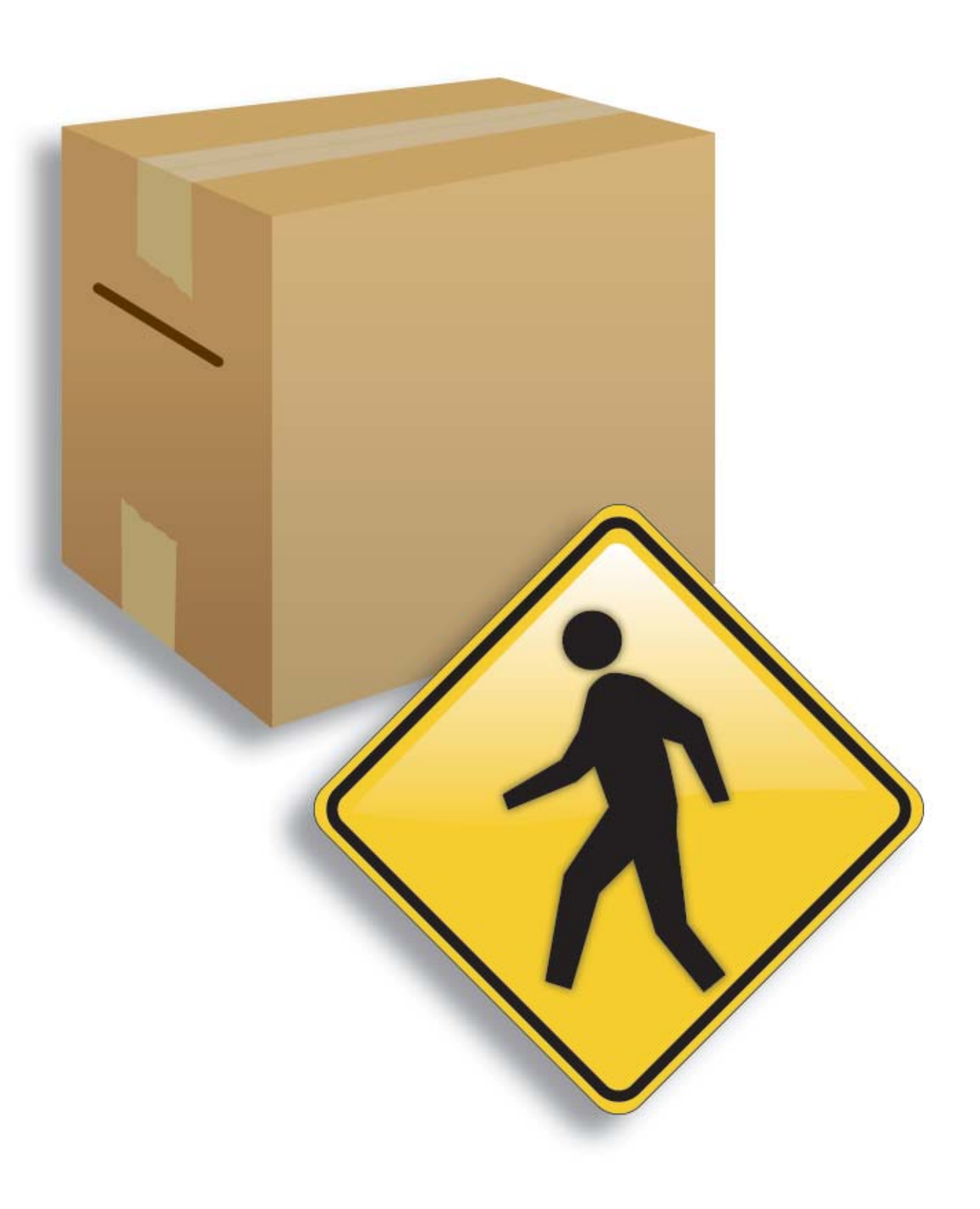

Colocando la boleta con el lado impreso hacia arriba sobre el verificador, el elector comprueba que lo que aparece en pantalla sea igual a lo impreso en el papel.

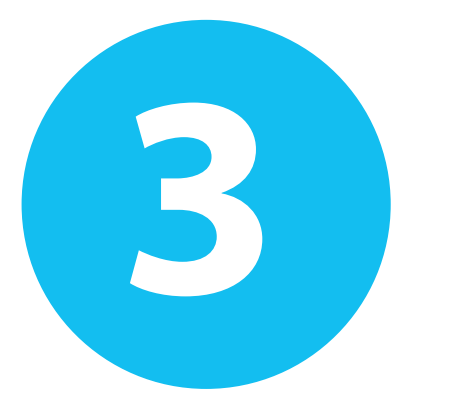